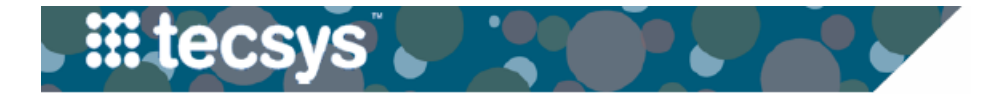

## **CLINICAL DOCUMENTATION USER INTERFACE (CDUI): WASTE ALL**

The Waste All button is found within Tecsys CDUI of an OR Case or a Procedure. It is used to waste all items on a case or procedure at the same time in the event of a canceled case or contamination. For OR cases that have pre-picked items marked as "used" within CDUI that can be returned to inventory, these items will need to be moved to the "PRN" column before selecting "Waste All". Follow the steps below to use the "Waste All" button within CDUI.

**- - - - - - - - - - - - - - - - - - - - - - - - - - - - - - - - - - - - - - - - - - - - - - - - - - - - - - - - - - - - - - - - - - - - - -**

## **USING WASTE ALL**

1. Identify all supply items that can be returned back to inventory and make sure they are correctly displayed under the **PRN** column (not the "Used" column).

**Note:** To move pre-picked items that are marked as used, select the minus (-) sign next to each item to move them to the PRN column.

- 2. Select **Waste All**.
- 3. Select the **reason** for the waste: "Case cancelation" or "Contaminated".
- 4. Proceed to Case return process, if necessary.

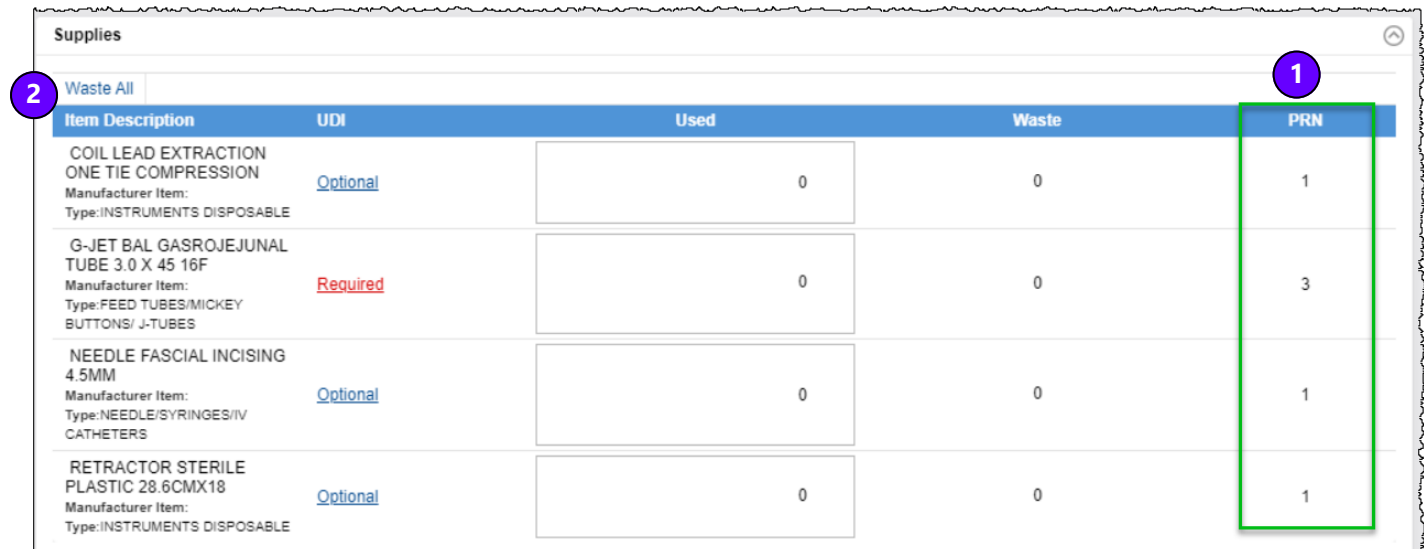

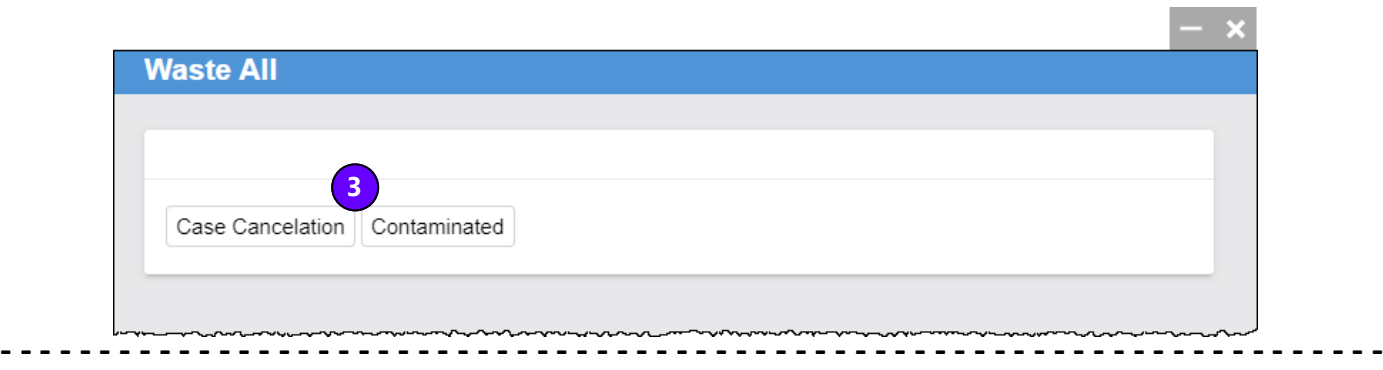

## **QUESTIONS?**